# Selección de Horarios Semestre **Primavera 2021**

Coordinaciones Académicas Dirección de Servicios Escolares y Vinculación

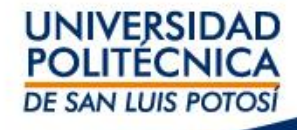

- Este proceso sólo es aplicable a los alumnos inscritos al período primavera 2021 y que hayan realizado su pago en las fechas indicadas en el calendario escolar. En caso contrario, favor de verificar su situación en el área de Tesorería antes del **18 de enero de 2021**.
- Los alumnos deberán ingresar a self-service el día y horario que corresponda: <https://ssu.upslp.edu.mx/ss/Home.aspx>.
- Los alumnos podrán verificar los horarios que estarán disponibles en la página de la universidad a partir del día **16 de enero de 2021** en self-service.
- Los alumnos con matrícula 12 o inferior, deberán presentarse a las oficinas de Servicios Escolares a diseñar su horario.
- Los alumnos podrán **verificar su promedio a partir del 19 de enero en la página Web Institucional (www.upslp.edu.mx)**

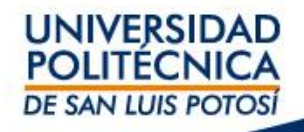

# Fechas para Selección de Horarios

Para la selección de horarios deberá ingresar el interesado según la fecha que corresponda a su carrera.

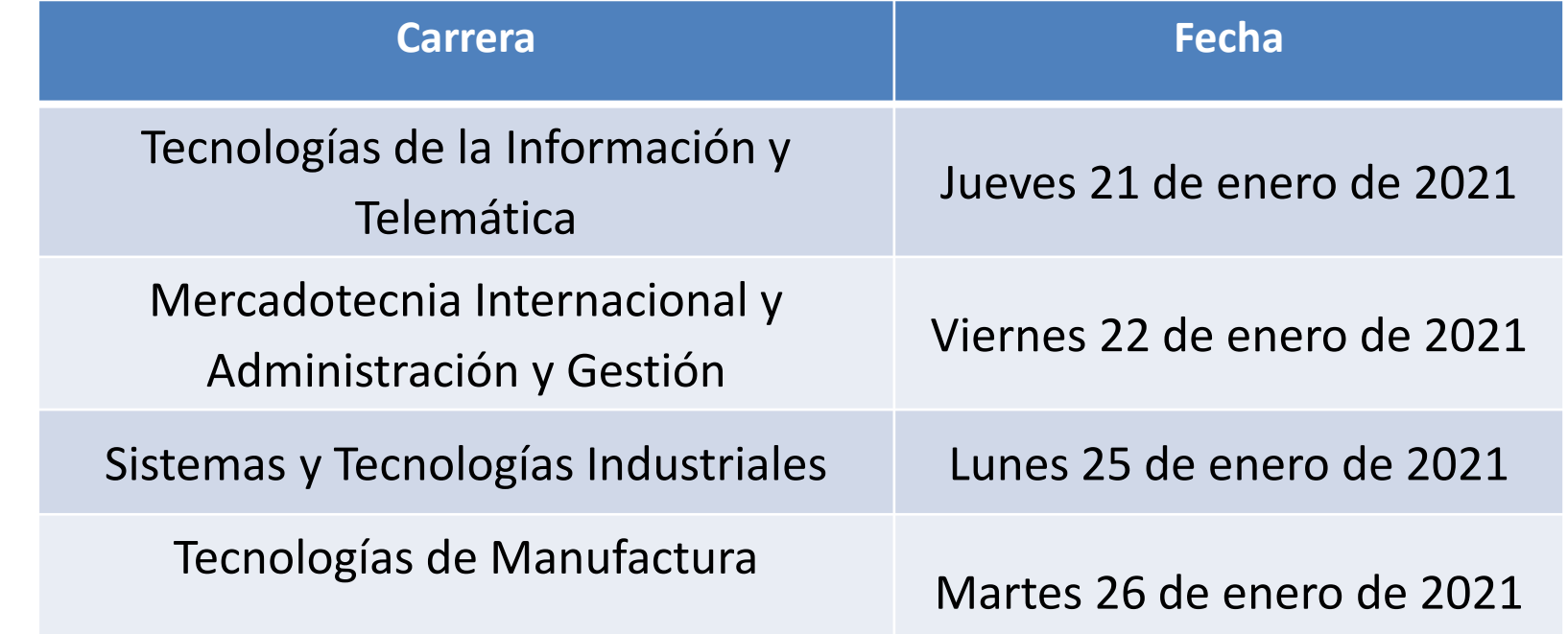

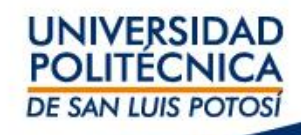

# Los horarios en los que deberás ingresar según tu promedio son los siguientes:

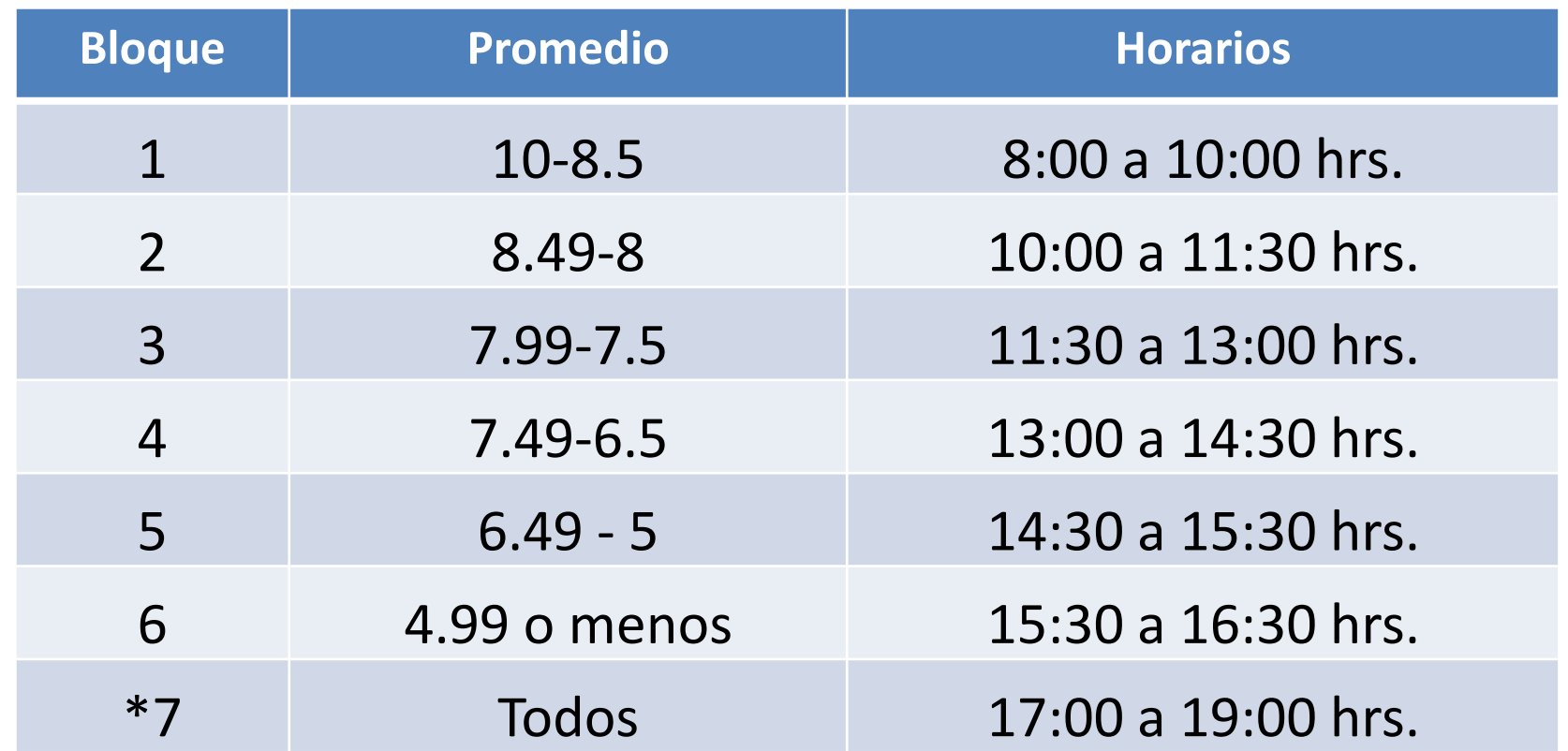

**\* En este bloque pueden ingresar todos los alumnos que tuvieron algún error y que deseen rectificar su horario; recuerda que si decides cambiar una materia es posible que en el cambio no se pueda regresar al horario anterior.**

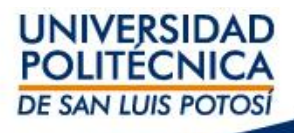

# Para las Materias de Inglés

Asegúrate que al momento de escoger tu curso de inglés tenga la clave correcta del nivel:

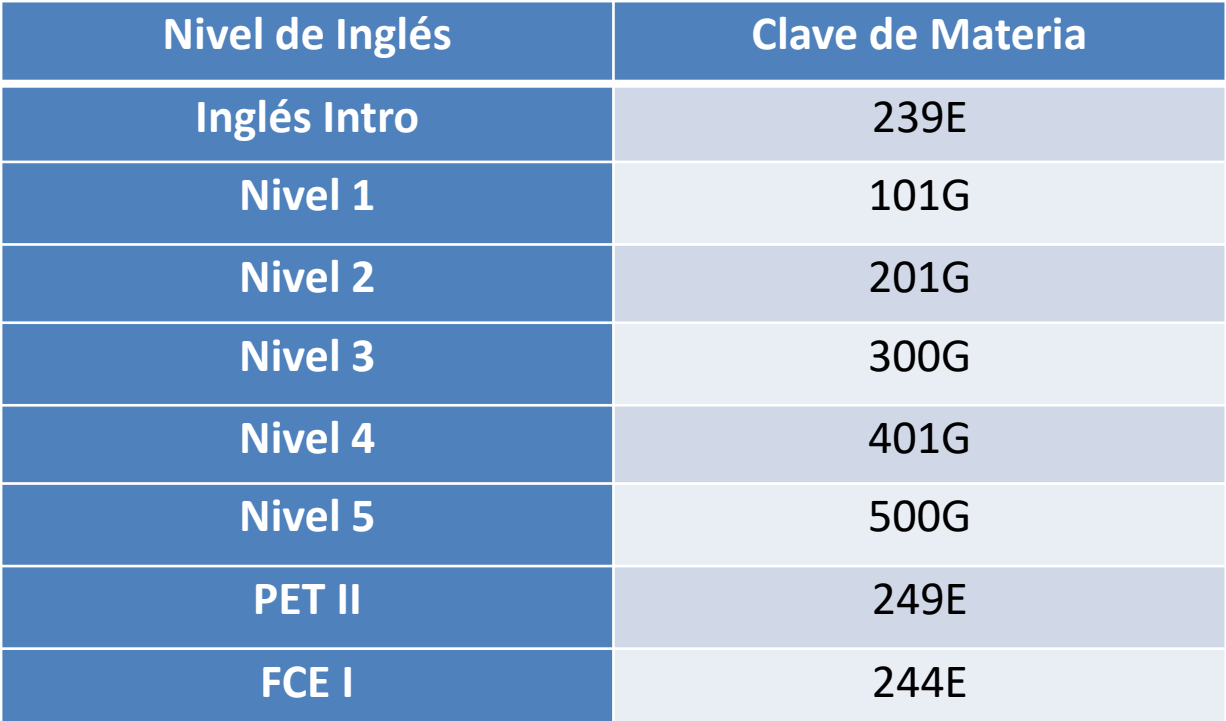

• Esta clave es para **todas las carreras:** ITI, ITEM, LAG, LMI, ITMA e ISTI.

Cada Academia de Programa Educativo ha emitido una serie de recomendaciones que facilitan el proceso de selección de materias, por lo que es conveniente que **revises los Criterios Académicos** así como las recomendaciones en este proceso.

### Los responsables estarán disponibles **solamente** vía correo electrónico:

Coordinación de Ingeniería en Telemática -Redes y Telecomunicaciones- (ITEM) [item-irtel@upslp.edu.mx](mailto:item-irtel@upslp.edu.mx)

Coordinación de Ingeniería en Tecnologías de la Información (ITI) [iti@upslp.edu.mx](mailto:iti@upslp.edu.mx)

Coordinación de Ingeniería en Tecnologías de Manufactura (ITMA) [itma@upslp.edu.mx](mailto:itma@upslp.edu.mx)

Coordinación de Ingeniería en Sistemas y Tecnologías Industriales (ISTI) [isti@upslp.edu.mx](mailto:isti@upslp.edu.mx)

Coordinación de la Licenciatura en Administración y Gestión (LAG) [lag@upslp.edu.mx](mailto:lag@upslp.edu.mx)

Coordinación de la Licenciatura en Mercadotecnia Internacional (LMI) [lmi@upslp.edu.mx](mailto:lmi@upslp.edu.mx)

Academia de Matemáticas [matematicas@upslp.edu.mx](mailto:matematicas@upslp.edu.mx)

Academia de Ciencias [ciencias@upslp.edu.mx](mailto:ciencias@upslp.edu.mx)

Academia de Inglés [cadi@upslp.edu.mx](mailto:cadi@upslp.edu.mx)

Academia de Núcleo General [nucleo@upslp.edu.mx](mailto:nucleo@upslp.edu.mx)

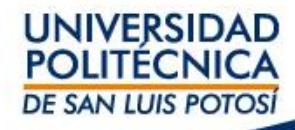

# Recomendaciones

- Usa exploradores **diferentes** a Chrome.
- **No abras sesiones en más de una página**, ni entres con más de un dispositivo al mismo tiempo.
- De preferencia, **usa una computadora** y no un celular para realizar la inscripción.
- Recuerda que para acceder a self-service debes poner **000 antes en tu matrícula**.
- Revisa la retícula de tu carrera para que definas las materias que debes llevar, **pon énfasis en las materias seriadas, en las atrasadas, en las de recursar y/o en las del semestre que te corresponde.**
- **Verifica en self service la lista de grupos llenos o cerrados** al momento de tu inscripción para que ya no los selecciones.
- **Verifica tu horario antes de mandarlo**, revisa bien los grupos que tienes dados de alta, que sean a la hora y con el docente que has seleccionado.
- Los empalmes de grupos aunque sean por una hora **impiden continuar con tu proceso de inscripción.**
- Si aparecen o no reconoces adeudos en tu self-service, aclara la situación en finanzas@upslp.edu.mx **antes del día de inscripción,** ya que no podrás inscribirte hasta aclarar tu situación administrativa.
- **Durante la primer semana de clases, verifica tu horario constantemente** ya que puede haber cambios debido a los cierres de grupos pequeños.**UNIVERSIDAD**

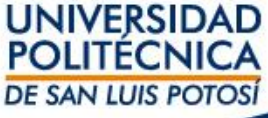

# Criterios para la selección

- Se cursarán, **en primer orden**, **las materias de semestres anteriores** al que le corresponda inscribirse al estudiante ya sea por no haberlas cursado o porque se deban recursar.
- Se cursarán, **en primer orden**, **las asignaturas que estén seriadas**. Todas **las materias por recursar** serán marcadas como obligatorias en el sistema cuando estén seriadas.
- Podrán seleccionar materias que pertenezcan máximo a dos semestres superiores al que se cursa (siempre y cuando el alumno sea regular) y todas aquellas materias que se adeuden de semestres anteriores.
- **La carga máxima permitida es de 7 materias para alumnos con promedio igual a 8 o superior;** para quienes no cumplen con la condición del promedio, podrán seleccionar 6 materias máximo.
- Los niveles de inglés VI (PET II) y VII (FCE I) **son obligatorios para todos los alumnos.**
- Las materias de **Inglés no podrá darse de baja o posponerse para otros semestres.**

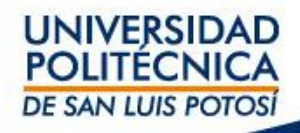

### Recomendaciones para alumnos de ITI e ITEM

- Cursar Inglés, Matemáticas y Ciencias de forma consecutiva y obligatoria. Todos los niveles de inglés **son obligatorios** para todos los estudiantes, incluyendo Nivel I, II, III, IV, V, PET II y FCE I.
- Podrán seleccionar materias que pertenezcan máximo a dos semestres superiores al que cursan **(siempre y cuando el alumno sea regular)** y todas aquellas materias que se adeuden de semestres anteriores (manteniendo la carga de materias permitida).
- La carga máxima permitida es de 7 materias para alumnos con promedio igual a 8 o superior; para quienes no cumplen con la condición, podrán seleccionar 6 materias máximo **incluyendo el Inglés**.
- Al menos una de las materias por re-cursar será obligatoria.
- Todo estudiante que lleve las materias de Intro. Computación, Programación I, Programación II, Programación III deberá seleccionar el horario de laboratorio de Programación Aplicada el mismo día de las inscripciones, en el Blackboard.
- Los laboratorios de Ciencias serán seleccionados en Blackboard a partir de la fecha que se indique.
- Se recomienda a la brevedad terminar las materias hasta cuarto semestre para facilitar la realización de las prácticas profesionales.

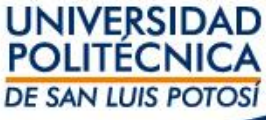

• Tomar en cuenta que algunas materias requieren de conocimientos previos, aunque no estén seriadas como:

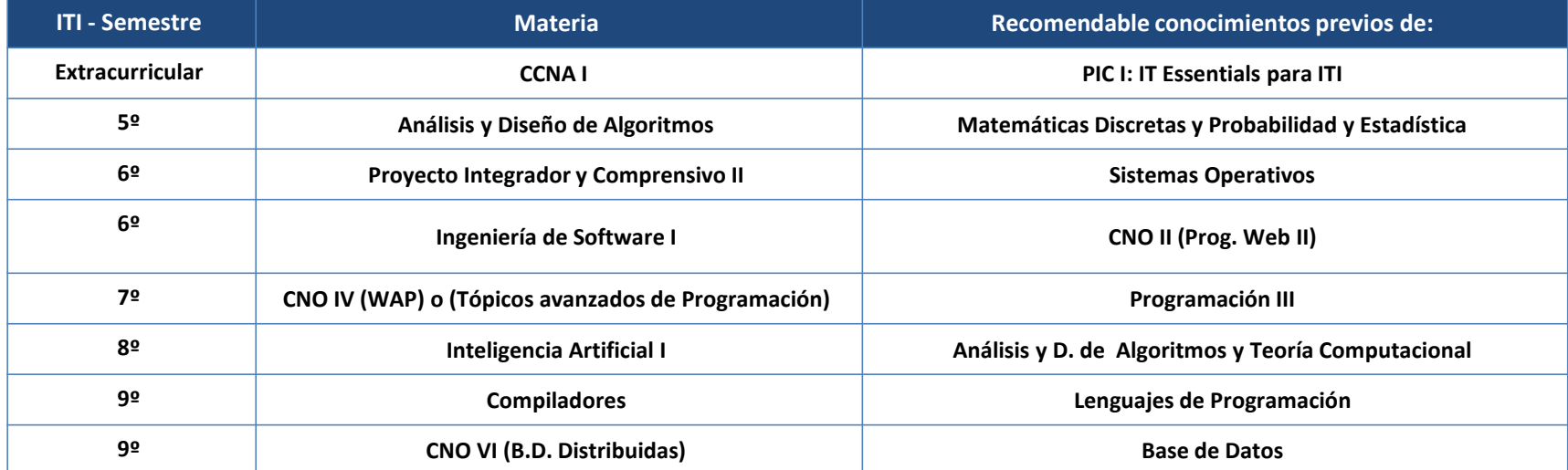

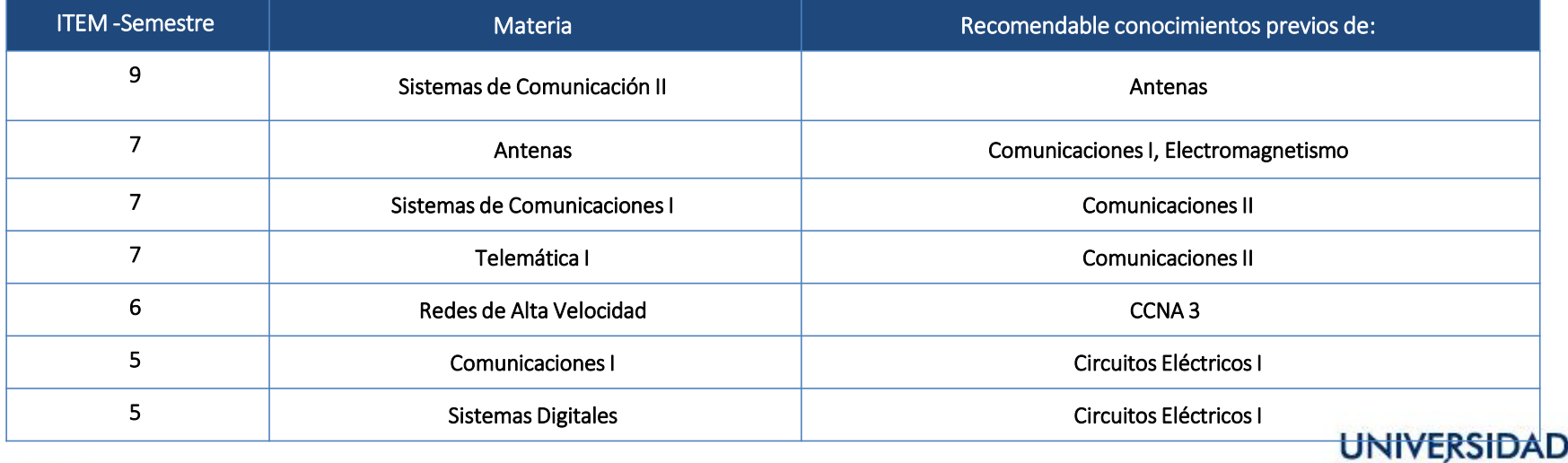

POLITEC **DE SAN LUIS POTOSÍ** 

#### Grupos Comunes

Recuerden que los siguientes cursos son compartidos para ITI e ITEM:

Programación I, Programación II, Programación III, Circuitos Eléctricos, Matemáticas Discretas, Matemáticas IV, Sistemas Digitales, Seguridad Informática, Bases de Datos Distribuidas, Comercio Electrónico, CCNA I, II, III, IV, Taller de Creatividad y Emprendedores, Proyecto Profesional, Núcleos Generales.

Grupos exclusivos de ITEM Generación 18, 19 y 20:

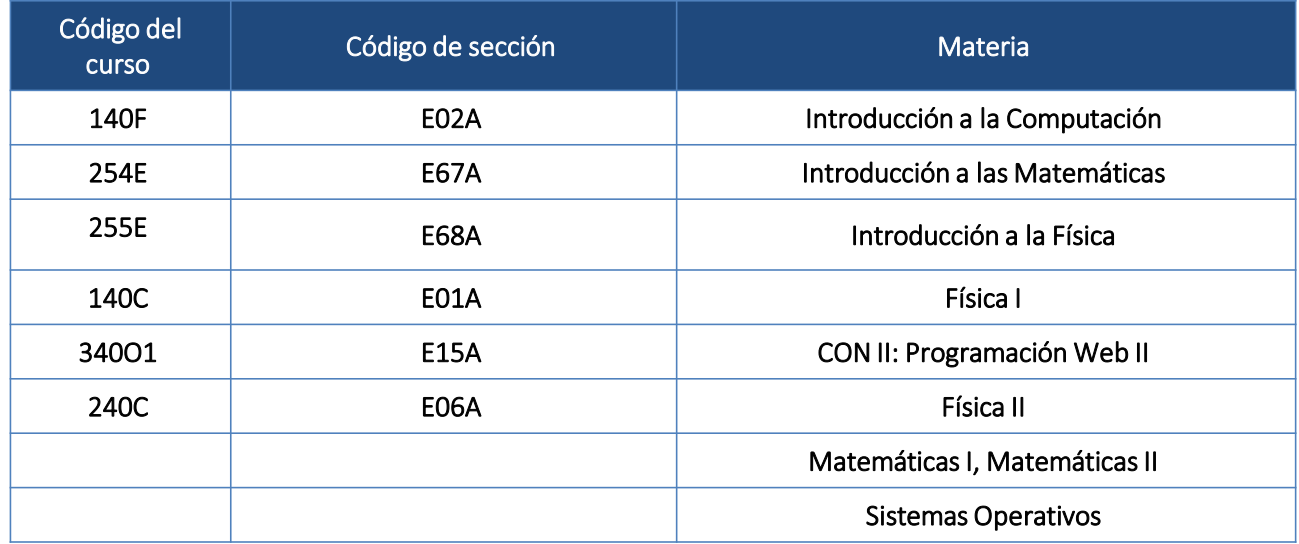

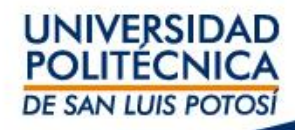

## Si eres alumno de **LMKT** se recomienda:

• Tomar en cuenta que algunas materias requieren de conocimientos previos, aunque no estén seriadas como:

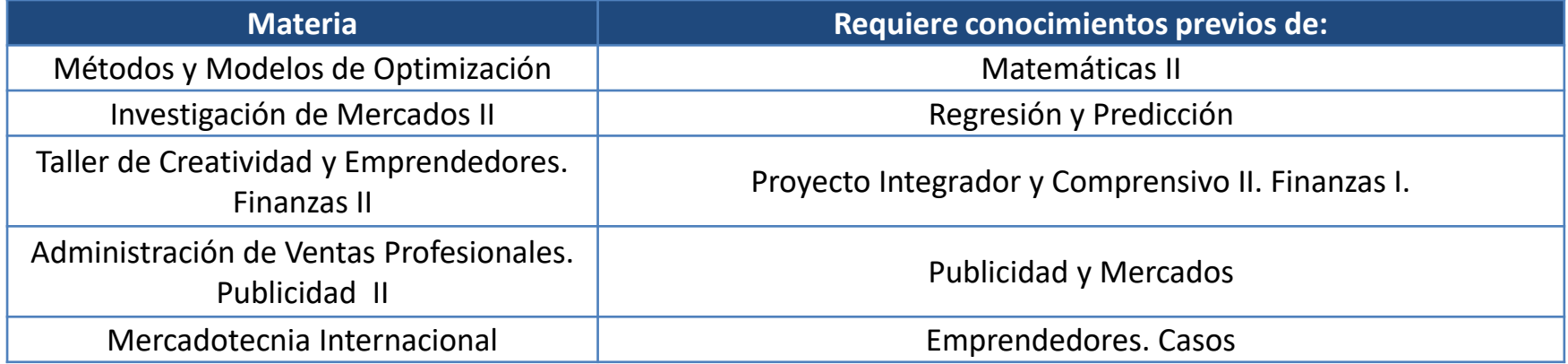

- En el caso de cursar materias de dos o más semestres, considerar un posible traslape de exámenes finales y extraordinarios ya que éstos se programan por las materias del mismo semestre, en su caso deberás informar a tus maestros de dichas materias para realizar los ajustes necesarios .
- No dejar materias pendientes que sólo se ofrezcan en la mañana para quinto semestre en adelante, debido a que los horarios pueden quedar muy quebrados y tendrás clases en la mañana y en la tarde.
- Cursar inglés y matemáticas de forma obligatoria. Terminar los niveles de inglés I, II, III, IV, V, PET II y FCE I es **obligatorio**; y certificarse a la brevedad posible, ya que el inglés requiere práctica y ésta se pierde al dejar pasar un semestre o más sin cursar la materia.
- Las secciones (Grupos) que corresponden a LMKT comienzan con la letra **K** en tu horario, las secciones que empiezan con M, S, A, T y E, inhiben tu proceso de inscripción. Selecciona sólo grupos de LMKT (K). Si seleccionas algún grupo que no es para LMKT, corres el riesgo de inhibir tu proceso de inscripción. Los grupos de Inglés (I) se comparten y tienen un cupo definido para cada carrera. Toma en cuenta las materias que se comparten con LAG cada semestre, en su caso se permite la selección de materia.
- Recuerda que para acceder a Self Service debes poner 000 antes en tu matrícula.
- Revisa la retícula de tu carrera para que definas las materias que debes llevar, pon énfasis en las materias a recursar, las seriadas, atrasadas e Inglés y/o del semestre que te corresponde.
- Verifica en Self Service la lista de grupos llenos o cerrados al momento de tu inscripción para que ya no los selecciones.
- Verifica tu horario antes de mandarlo, revisa bien los grupos que tienes dados de alta, que sean a la hora y con el docente que has seleccionado.
- Los empalmes de grupos, aunque sean por una hora, impiden continuar con tu proceso de inscripción.
- **Si aparecen o no reconoces adeudos en tu SS**, aclara la situación en finanzas de la UPSLP a la brevedad **antes del día de inscripción**, ya que no podrás inscribirte hasta aclarar dicha situación.
- Durante la primer semana de clases, verifica tu horario constantemente ya que puede haber cambios debido a los cierres de grupos pequeños.
- Después de las 17:00 hrs. del día de inscripción, se abre el sistema para que realices cualquier ajuste, pero toma en cuenta que en su caso si haces ajustes existe un riesgo alto de que no puedas regresar al horario original.
- **Elabora varias opciones de horario para tu inscripción**, conforme avanzan los bloques de reinscripción se llena el cupo de los grupos. Si un grupo no tiene lugares disponibles no se abrirá y si lo seleccionas, solo inhibirá tu inscripción. Un promedio de 7.9 significa que casi 400 compañeros de tu carrera ya han hecho su horario.
- No importa que hayas puesto tus materias en el carrito, las debes dar de alta a la hora que te corresponde inscribirte. **Tener la materia en el carrito no garantiza lugar en los grupos o secciones**. Si en el carrito hay grupos que no corresponden a tu carrera o hay grupos o secciones que ya no tienen cupo, esto inhibirá todo tu proceso de inscripción.
- Para definir tu carga académica y las materias que darás de alta, toma en cuenta las actividades curriculares que involucran cada una de ellas (laboratorios, talleres, etc…) y tus actividades extracurriculares (prácticas, deportes, trabajo, etc…). Es necesario establecer una cantidad de materias acorde con todas tus actividades, pero siempre da prioridad a la Universidad.
- Aparecer en la lista de algún grupo o acceder al Self Service, no anula situaciones de baja o de tipo administrativo.
- Si estas en condición de baja, revisa tu situación en la coordinación, si das de alta tu horario como alumno regular, serás sancionado.
- Puede haber cambios de grupo de última hora, revisa constantemente el selfservice un día antes de tu inscripción.
- Si no alcanzaste alguna materia, revisa si puedes adelantar alguna otra y si esta materia es atrasada busca llevarla en verano o al siguiente semestre.
- Para hacer prácticas (voluntarias) o cursar la Residencia Profesional (requisito de titulación) el estudiante debe considerar el poder atender sus actividades académicas sin descuidar su desempeño, cumpliendo con los tiempos, responsabilidades y compromisos que implican ambas actividades. Para inscribir la residencia profesional se debe haber cubierto al menos el 85% de los créditos del plan de estudios.
- Dar de alta la materia de Proyecto Profesional sólo si estas realizando prácticas o en alguna situación laboral.
- La modalidad de este semestre será virtual, los profesores de tus materias te darán las instrucciones para la interacción, comunicación, elaboración y entrega de actividades.
- Asegúrate de tener acceso a Blackboard y a Teams.
- No dar de alta materias pensando que los profesores, por ser en modalidad virtual, te darán oportunidad de llegar tarde o faltar.

# Si eres alumno de **LAG** se recomienda:

• Tomar en cuenta que algunas materias requieren de conocimientos previos aunque no estén seriadas como:

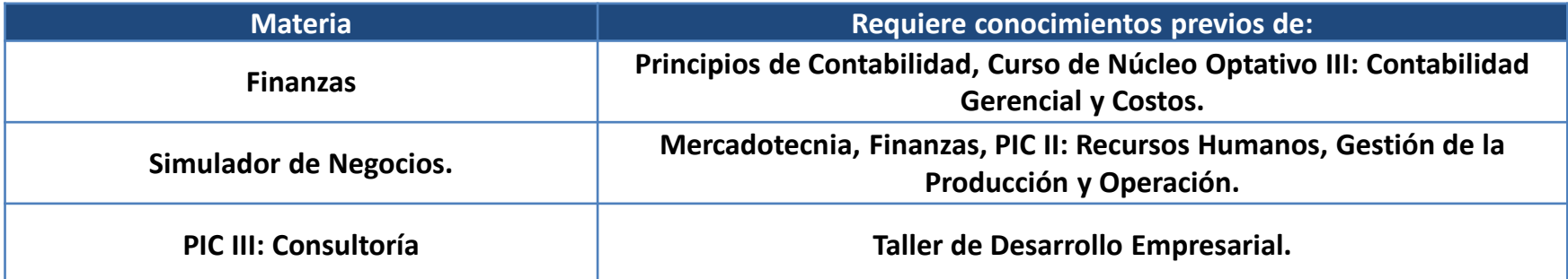

- **Las secciones que corresponden a LAG comienzan con la letra A. En tu horario, las secciones que empiezan con otra letra inhiben tu proceso de inscripción.**
- **Selecciona sólo grupos de LAG (A), si seleccionas algún grupo que no es para LAG, corres el riesgo de inhibir tu proceso de inscripción. Los grupos de Inglés (I) se comparten y tienen un cupo definido para cada carrera. Algunos grupos de Núcleo (N) también se comparten y tienen cupo definido para cada carrera**
- No dejar materias pendientes que sólo se ofrezcan en la mañana para quinto semestre en adelante, debido a que los horarios pueden quedar muy quebrados.
- Cursar inglés y matemáticas de forma obligatoria. Terminar los niveles de inglés I, II, III, IV, V, PET II y FCE I **es obligatorio**; y certificarse a la brevedad posible, ya que el inglés requiere práctica y ésta se pierde al dejar pasar un semestre o más sin cursar la materia, lo mismo pasa con las materias del área de Matemáticas.
- Cursar cuanto antes las materias con duración de 5 horas o bien, materias cuya programación sea por la mañana, ya que esto facilita la realización de prácticas profesionales en los semestres avanzados.
- Después de las 17:00 hrs. del día de inscripción, se abre el sistema para que realices cualquier ajuste. Los cambios pueden afectar la selección original.
- Elabora varias opciones de horario para tu inscripción, conforme avanzan los bloques de reinscripción se llena el cupo de los grupos. Si un grupo no tiene lugares disponibles, no se abrirá y si lo seleccionas, sólo inhibirá tu inscripción.
- No importa que hayas puesto tus materias en el carrito, las debes dar de alta a la hora que te corresponde inscribirte. Tener la materia en el carrito no garantiza lugar en los grupos o secciones. Si en el carrito hay grupos que no corresponden a tu carrera o hay grupos o secciones que ya no tienen cupo, esto inhibirá todo tu proceso de inscripción.
- Para definir tu carga académica y las materias que darás de alta, toma en cuenta las actividades curriculares que involucran cada una de ellas (laboratorios, talleres, etc.) y tus actividades extracurriculares (prácticas, deportes, trabajo, etc.). Es necesario establecer una cantidad de materias acorde con todas tus actividades, pero siempre da prioridad a la Universidad.
- Aparecer en la lista de algún grupo o acceder al Self Service, no anula situaciones de Baja Académica o de alguna otra situación administrativa.
- Si estas en condición de baja académica, revisa tu situación en la coordinación, si das de alta tu horario como alumno regular, serás sancionado.
- Puede haber cambios de grupo de última hora, revisa el Self-service un día antes de tu inscripción para que estés enterado.
- Si no alcanzaste alguna materia, revisa si puedes adelantar alguna otra y si esta materia es atrasada busca llevarla en verano o al siguiente semestre.
- Para hacer prácticas (voluntarias) o cursar la Residencia Profesional (requisito de titulación) el estudiante deberá considerar el poder atender sus actividades académicas sin descuidar su desempeño, cumpliendo con los tiempos, responsabilidades y compromisos que implican todas sus actividades.
- Para inscribir la Residencia Profesional se debe contar con un mínimo de 85% de créditos aprobados.
- La modalidad de este semestre será virtual, los profesores de tus materias te darán las instrucciones para la interacción, comunicación, elaboración y entrega de actividades,
- No dar de alta materias pensando que los Profesores por ser en modalidad virtual, te pueden dar oportunidad de llegar tarde o faltar.
- Asegúrate de tener acceso a Blackboard y a Teams.
- Identificar oportunamente las materias que generalmente no se ofrecen en verano y tienen seriación, ya que deben tener prioridad de inscripción para minimizar el atraso, en caso de no ser regular.

## Si eres alumno de **ISTI** se recomienda:

• Tomar en cuenta que algunas materias requieren de conocimientos previos aunque no estén seriadas como:

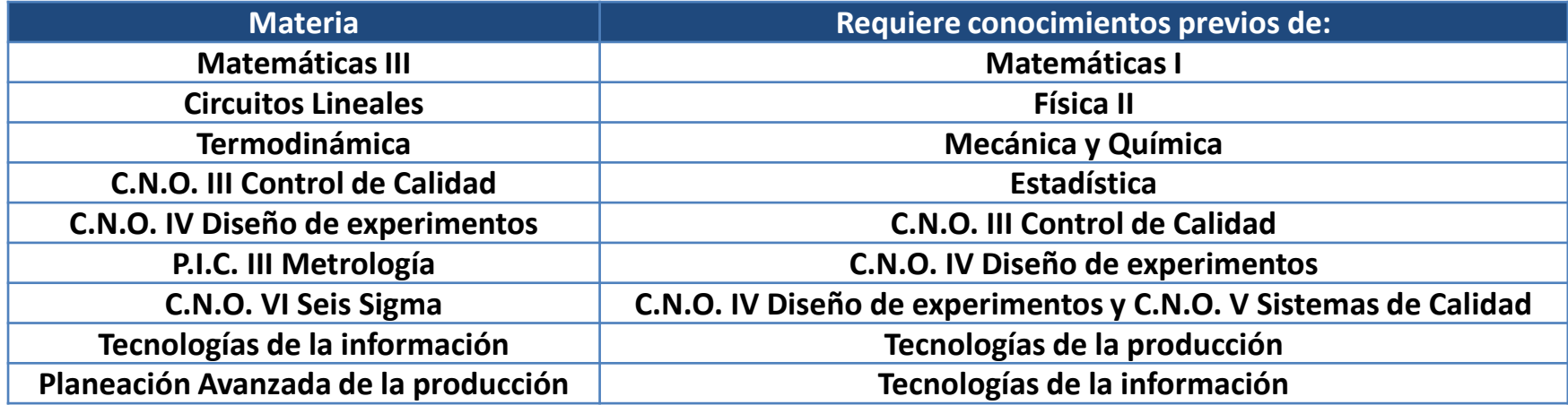

- En caso de cursar dos materias de la academia de Matemáticas o Ciencias en el mismo semestre, considerar un posible traslape de exámenes ya que son de tipo departamental.
- No dejar materias pendientes que sólo se ofrezcan en la mañana para quinto semestre en adelante, debido a que los horarios pueden quedar muy quebrados.
- Cursar inglés y matemáticas de forma obligatoria. Terminar los niveles de inglés I, II, III, IV, V, PET II y FCE I **es obligatorio**; y certificarse a la brevedad posible, ya que el inglés requiere práctica y ésta se pierde al dejar pasar un semestre o más sin cursar la materia, lo mismo pasa con las materias del área de Matemáticas y Ciencias.

## Si eres alumno de **ISTI** se recomienda:

- Cursar lo mas pronto posible las materias que tienen laboratorios, como las de Ciencias y Matemáticas.
- Cursar cuanto antes las materias con duración de 5 horas o bien, materias cuya programación sea por la mañana o a medio día (PIC II Lean y Sistemas Industriales de Control), ya que esto facilita la realización de las prácticas profesionales en los semestres avanzados.
- Para la generación 19, la materia para adelantar es Análisis y Diseño del Trabajo I y para la generación 2020 se asigna para adelantar CNO II. Dibujo Computarizado.
- Las secciones que corresponden a ISTI comienzan con la letra S. En tu horario las secciones que empiezan con M, K, A, T y E, inhiben tu proceso de inscripción. Selecciona solo grupos de ISTI (S). Si seleccionas algún grupo que no es para ISTI, corres el riesgo de inhibir tu proceso de inscripción. Los grupos de Inglés (I) se comparten y tienen un cupo definido para cada carrera.
- Revisa los horarios de laboratorios de ciencias antes de dar de alta tu horario. Se publica en los Facebook de ISTI UPSLP y Capítulo 736 IISE
- Después de las 17:00 hrs. del día de inscripción, se abre el sistema para que realices cualquier ajuste. Los cambios pueden afectar la selección original.
- Elabora varias opciones de horario para tu inscripción, conforme avanzan los bloques de reinscripción se llena el cupo de los grupos. Si un grupo no tiene lugares disponibles no se abrirá y si lo seleccionas, sólo inhibirá tu inscripción. Un promedio de 7.9 significa que casi 1000 compañeros de tu carrera ya se han hecho su horario.
- No importa que hayas puesto tus materias en el carrito, tus materias las debes dar de alta a la hora que te corresponde inscribirte. Tener la materia en el carrito no garantiza lugar en los grupos o secciones. Si en el carrito hay grupos que no corresponden a tu carrera o hay grupos o secciones que ya no tienen cupo, esto inhibirá todo tu proceso de inscripción.
- Para definir tu carga académica y las materias que darás de alta, toma en cuenta las actividades curriculares que involucran cada una de ellas (laboratorios, talleres, etc…) y tus actividades extracurriculares (prácticas, deportes, trabajo, etc…). Es necesario establecer una cantidad de materias acorde con todas tus actividades pero siempre da prioridad a la Universidad.
- Aparecer en la lista de algún grupo o acceder al Self Service, no anula situaciones de baja o de tipo administrativo.
- Si estas en condición de baja, revisa tu situación en la coordinación, si das de alta tu horario como alumno regular, serás sancionado.
- Puede haber cambios de grupo de última hora, revisa el self-service un día antes de tu inscripción para que te enteres.
- Si no alcanzaste alguna materia, revisa si puedes adelantar alguna otra y si ésta materia es atrasada busca llevarla en verano o al siguiente semestre.
- Para hacer prácticas (voluntarias) o cursar la Residencia Profesional (requisito de titulación) el estudiante debe considerar el poder atender sus actividades académicas sin descuidar su desempeño en la residencia profesional, cumpliendo con los tiempos, responsabilidades y compromisos que implican ambas actividades. Para inscribir la residencia profesional debe contar con un mínimo de 85% de créditos aprobados.
- Dar de alta la materia de Proyecto Profesional sólo si estas realizando prácticas o en alguna situación laboral.
- La modalidad de este semestre será virtual, los profesores de tus materias te darán las instrucciones para la interacción, comunicación, elaboración y entrega de actividades.
- Asegúrate de tener acceso a Blackboard y a Teams.
- No dar de alta materias pensando que los profesores por ser en modalidad virtual, te pueden dar oportunidad de llegar tarde o faltar.

## Si eres alumno de **ITMA** se recomienda:

- Seleccionar primero las asignaturas que van seriadas.
- Seleccionar las asignaturas que estén más atrasadas, para ir completando los semestres.
- La asignatura del 7° semestre "Redes de Comunicación", es preferible seleccionarla si y sólo si ya han aprobado la asignatura de C.N.O. III (PLC y Sensores) del 5° semestre.
- No asignar simultáneamente Matemáticas III con alguna otra asignatura de matemáticas, a menos que se tenga un promedio superior a 8.5.
- El cupo máximo para las asignaturas que llevan laboratorios es de 20 alumnos máximo y éstas son
	- C.N.O. II (Neumática y Electroneumática)
	- C.N.O. III (PLC y Sensores)
	- C.N.O.IV (Robótica Industrial)
	- C.N.O.V (Sistemas de medición por coordenadas)
	- C.N.O.VI (Sistemas de control de procesos)
	- Redes de comunicación
	- Plan y control de sistemas de manufactura (Sistemas de Manufactura Flexible)
	- Manufactura Integrada por Computadora I (ERP/MRP)
	- P.I.C III (Sistemas de visualización de procesos SCADA).
- Después de las 17:00 hrs. del día de inscripción, se abre el sistema para que realices cualquier ajuste. Los cambios pueden afectar la selección original.
- Elabora varias opciones de horario para tu inscripción, conforme avanzan los bloques de reinscripción se llena el cupo de los grupos. Si un grupo no tiene lugares disponibles no se abrirá y si lo seleccionas, sólo inhibirá tu inscripción.
- No importa que hayas puesto tus materias en el carrito, tus materias las debes dar de alta a la hora que te corresponde inscribirte. Tener la materia en el carrito no garantiza lugar en los grupos o secciones. Si en el carrito hay grupos que no corresponden a tu carrera o hay grupos o secciones que ya no tienen cupo, esto inhibirá todo tu proceso de inscripción.
- Para definir tu carga académica y las materias que darás de alta, toma en cuenta las actividades curriculares que involucran cada una de ellas (laboratorios, talleres, etc.) y tus actividades extracurriculares (prácticas, deportes, trabajo, etc.). Es necesario establecer una cantidad de materias acorde con todas tus actividades pero siempre da prioridad a la Universidad.
- Aparecer en la lista de algún grupo o acceder al Self-service, no anula situaciones de Baja Académica o de tipo administrativo.
- Si estas en condición de baja académica, revisa tu situación en la coordinación, si das de alta tu horario como alumno regular serás sancionado.
- Puede haber cambios de grupo de última hora, revisa el Self-service un día antes de tu inscripción para que te enteres.